## The robot\_blockly package: programming ROS with blocks

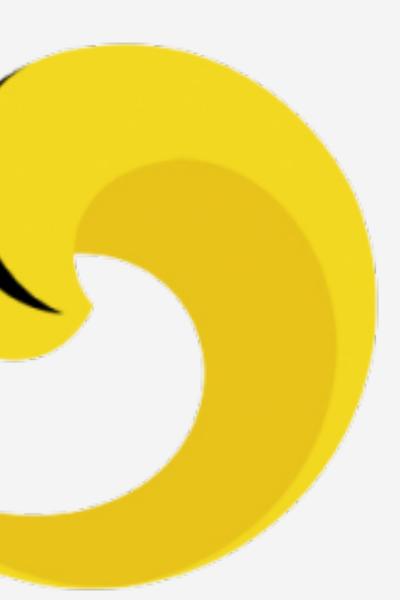

### **Erle Robotics** Alejandro Hernández

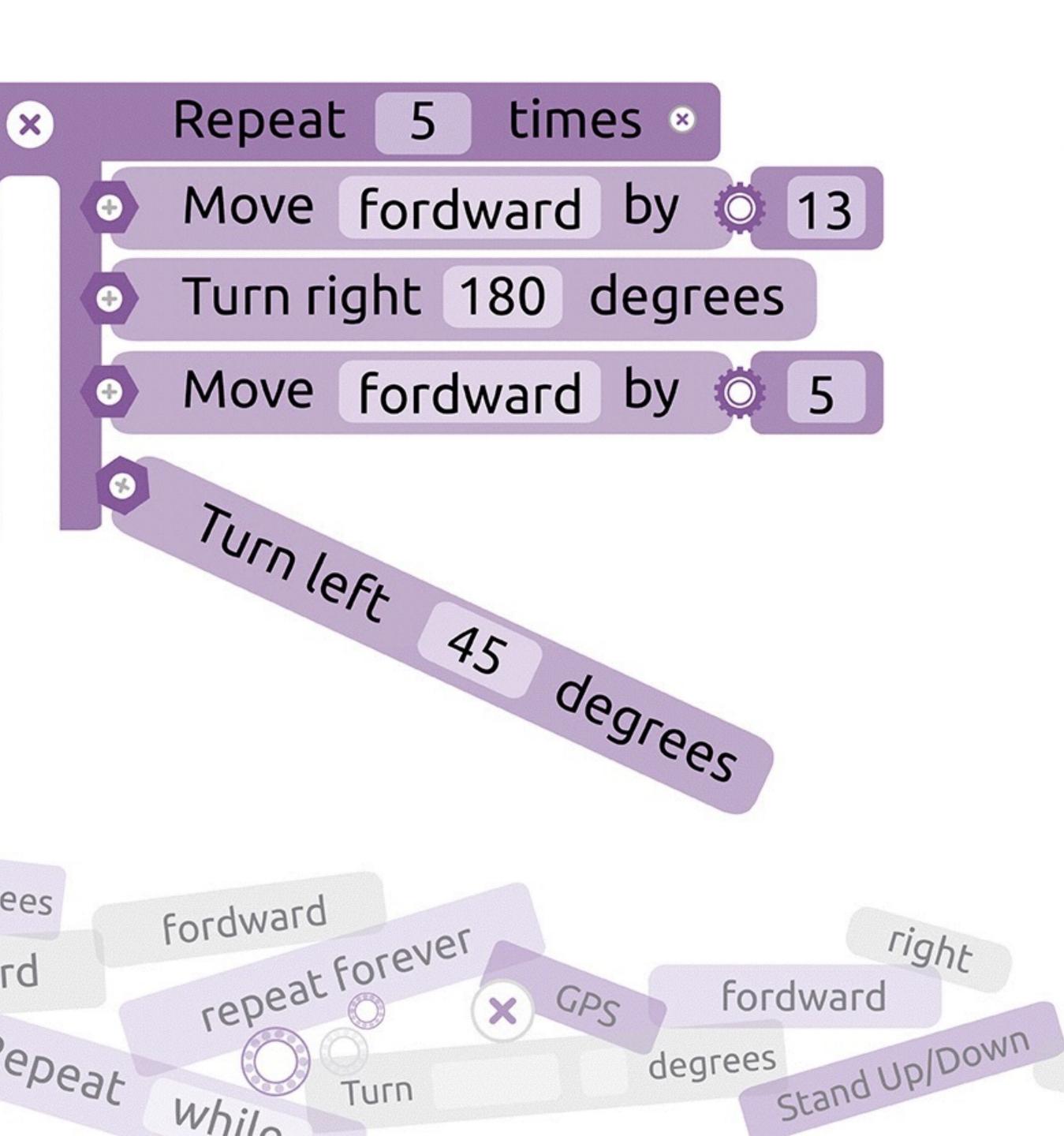

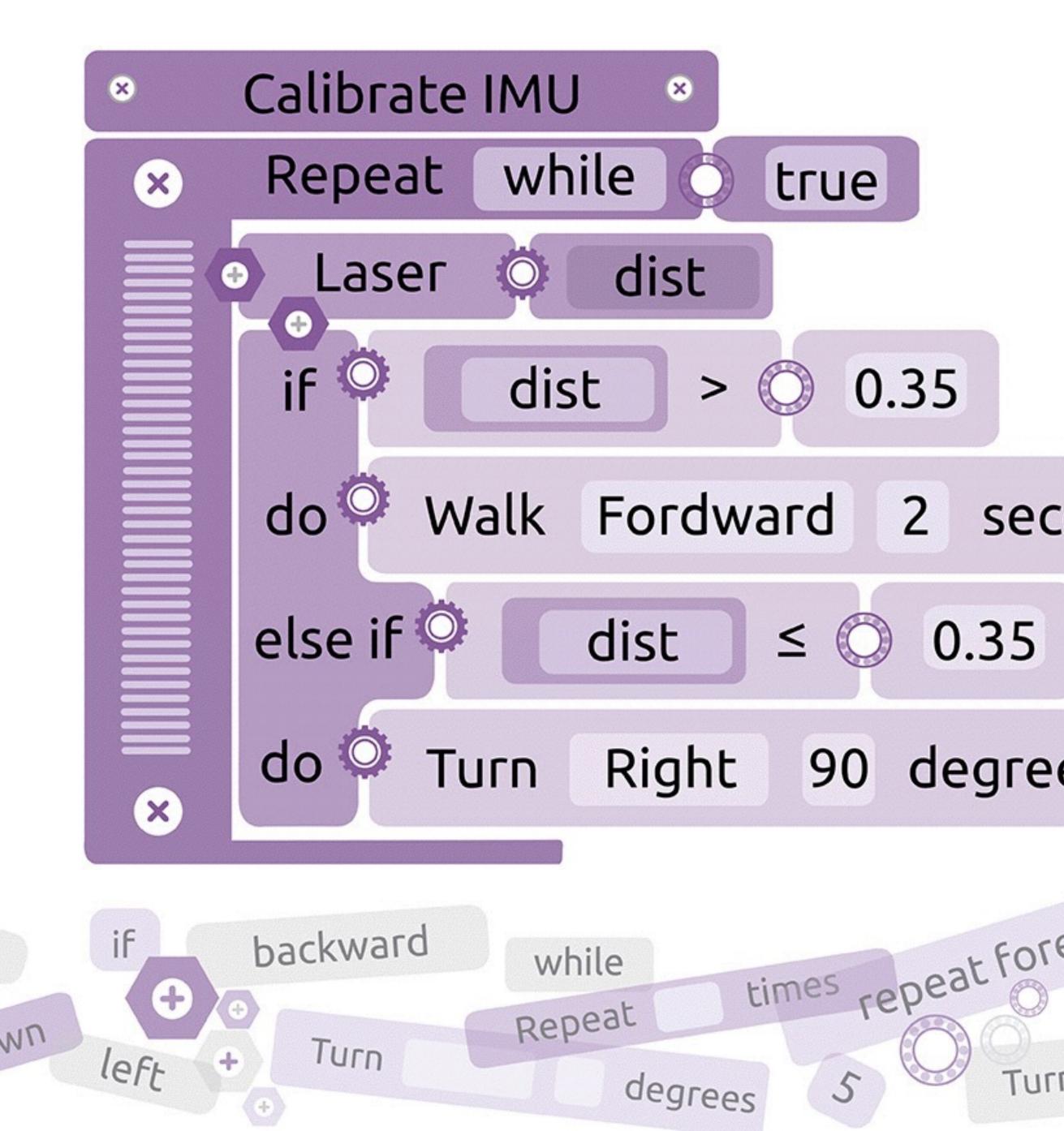

# What is Scratch?

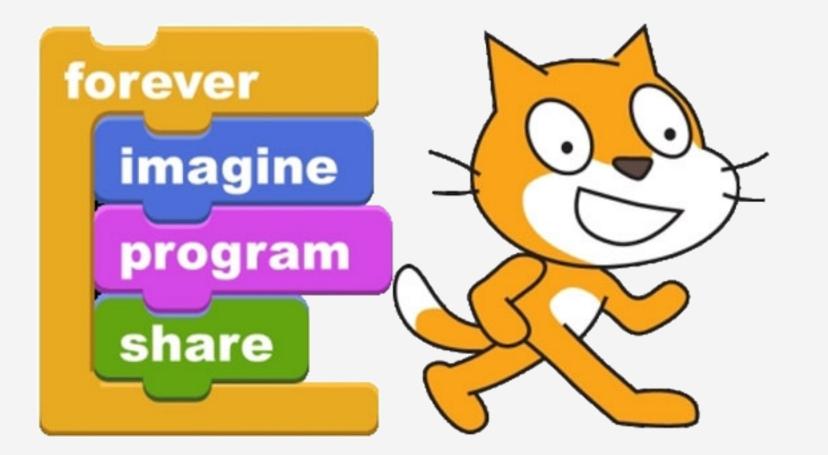

### Scratch is a visual programming language

Scratch was created in 2003 as an educational programming language by MIT that allows learning to program using blocks.

Scratch is primarily designed for 8 to 16 year olds, it is also used by people of all ages, including younger children with their parents.

Initiated in 2003, has received generous support from the National Science Foundation (grants 0325828, 1002713, 1027848, 1019396), Intel Foundation, Microsoft, MacArthur Foundation, LEGO Foundation, Code-to-Learn Foundation, Google, Dell, Fastly, Inversoft, and MIT Media Lab research consortia

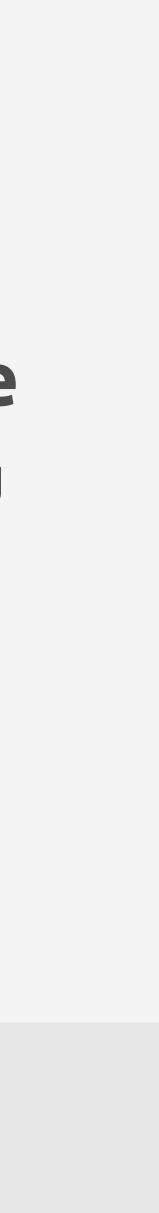

# Blockly

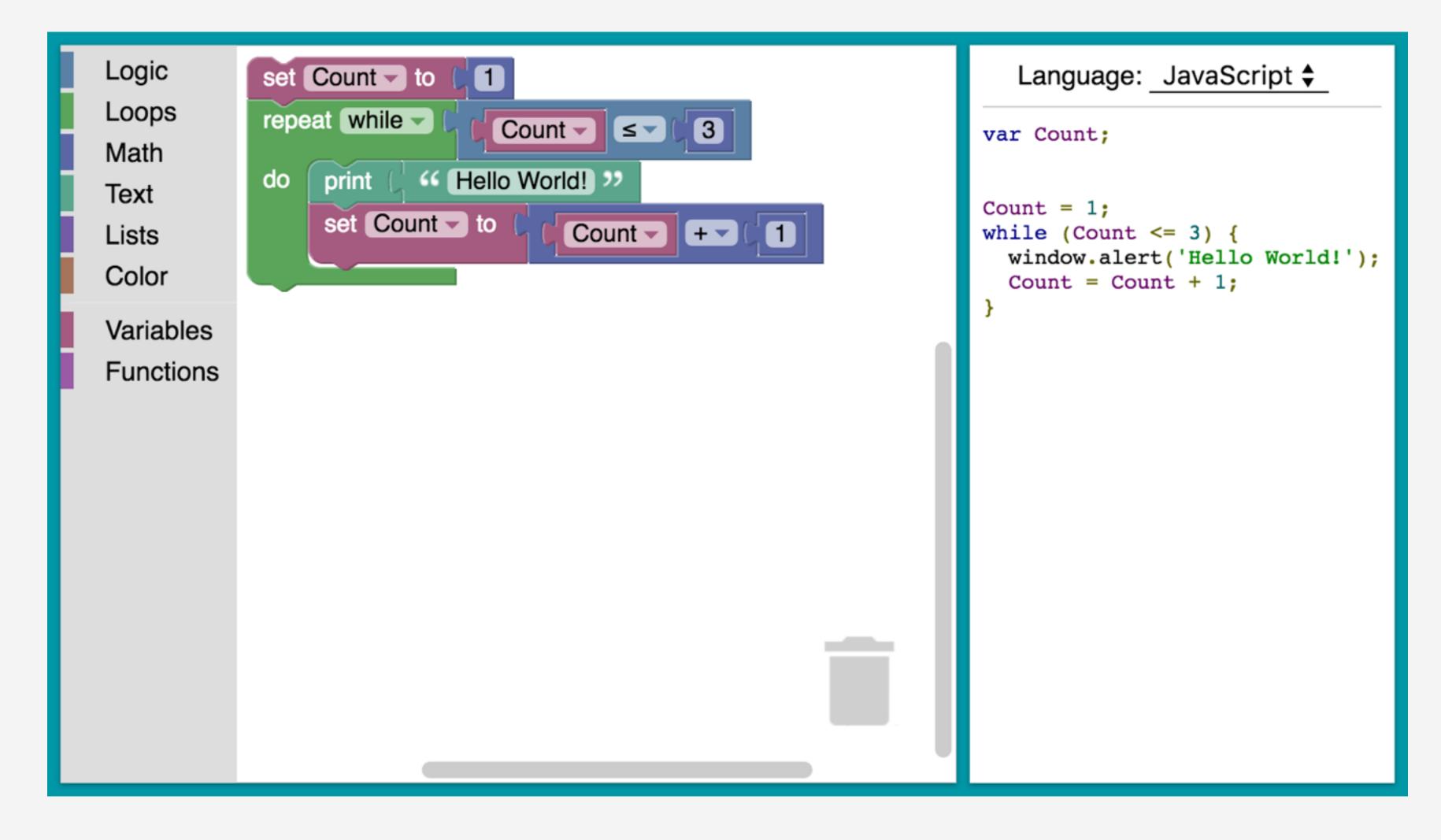

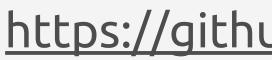

### https://github.com/google/blockly

# Mitch Resnick

### "We shouldn't think about young people as digital natives"

Mitch Resnick. Director of the Lifelong Kindergarten group at the MIT Media Lab.

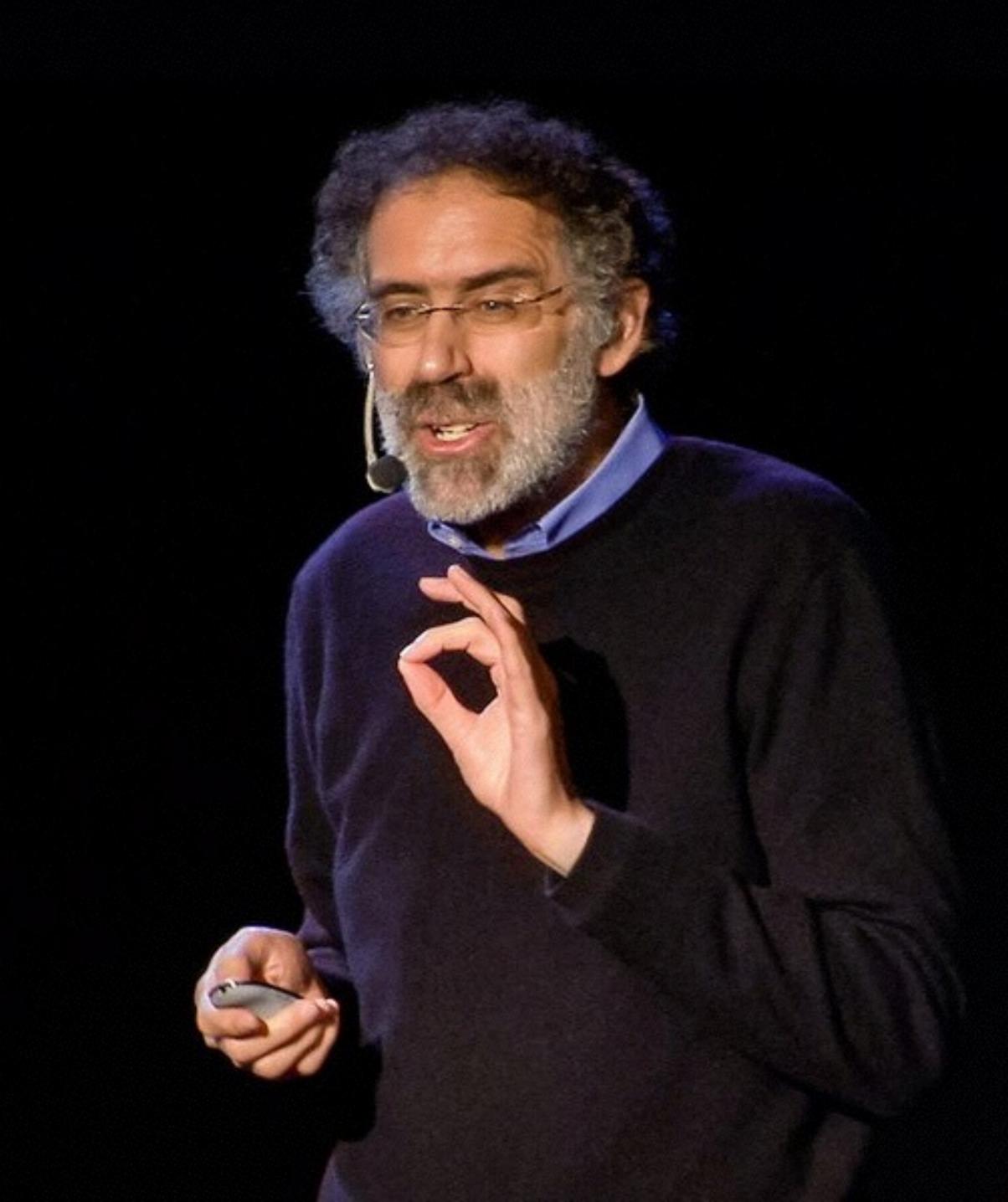

Young people have a lot experience at interacting with new technologies but lot less at creating and expressing themselves with new technologies.

Mitch Resnick

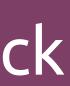

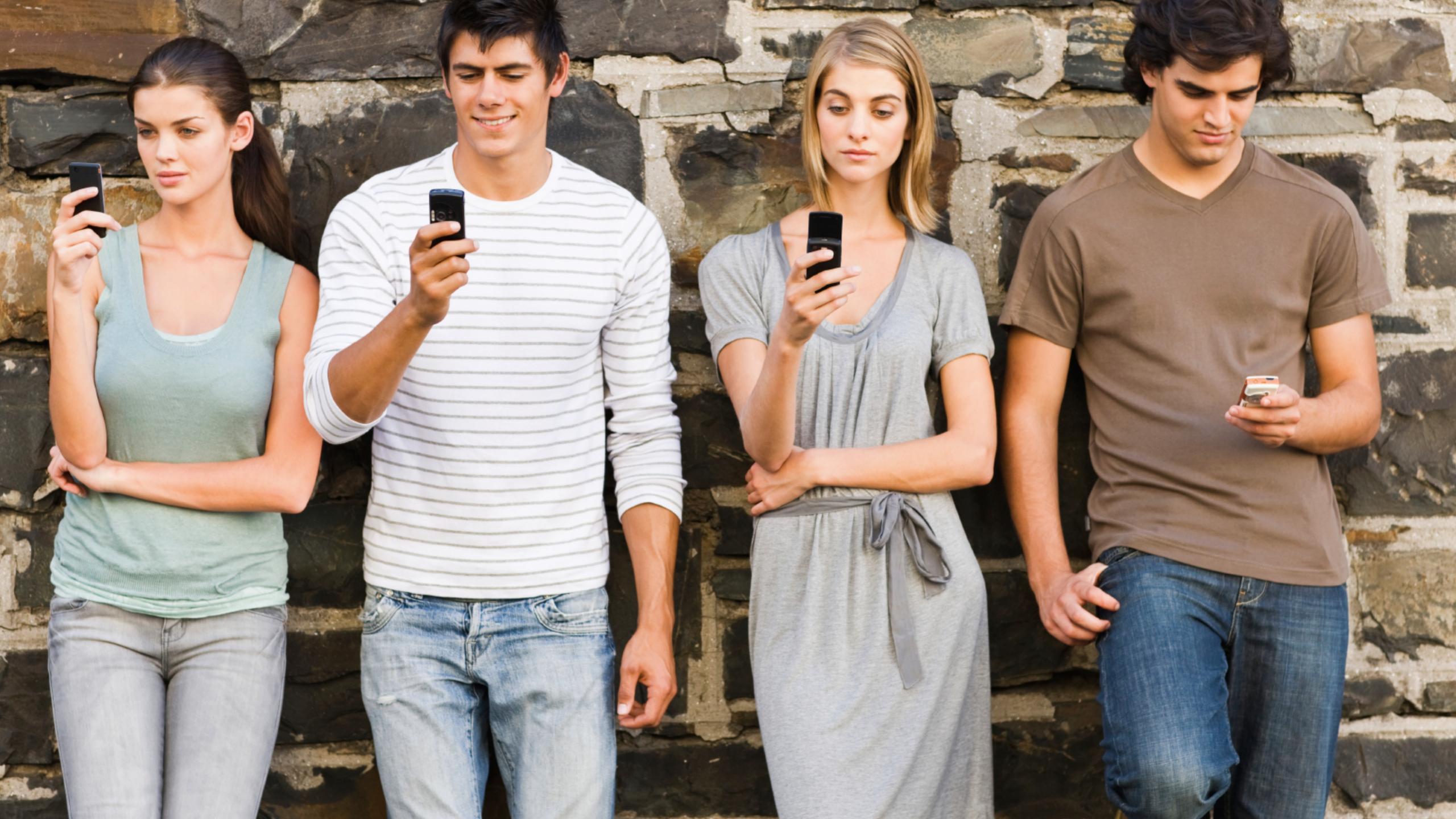

# ... it's almost as if they could read but not write

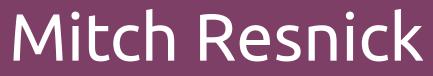

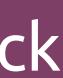

# The third language Should Computer Coding Be **Considered A Foreign Language in** School? Some Say Yes

by ALLISON SLATER TATE

### Why Estonia Has Started Teaching Its First-Graders To Code

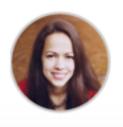

**Parmy Olson**, Forbes STAFF

I cover agitators and innovators in mobile. FULL BIO  $\checkmark$ 

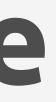

#### New York Mayor Michael Bloomberg takes coding course

8 March 2012 Technology
 1

New York Mayor Michael Bloomberg has resolved to take an online computer coding course.

The mayor is joining more than 180,000 people currently taking part in Code Year, a campaign to encourage more people to programme.

"My New Year's resolution is to learn to code with Codecademy in 2012!" he

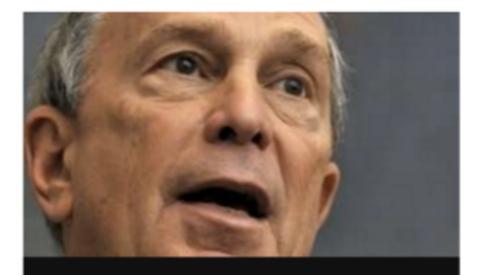

New York Mayor Michael Bloomberg is learning to code

```
var iiObject = Class.create({
   initialize: function(pos, y){
       if (typeof(y) == 'undefined')
           this.pos = pos || new iiVec2();
       else this.pos = new iiVec2(pos,y);
       this.drawCenter = true;
   },
   setPos: function(v,y){
       if(typeof(y) == 'undefined')
           this.pos = v;
       else {
           this.pos.x = v;
           this.pos.y = y;
   },
   move: function(v,y){
       this.pos.add(v,y);
   },
   draw: function(ctx){
       if (this.drawCenter){
           //draw middle dot
           ctx.fillStyle = '#fff';
           ctx.fillRect(this.pos.x-2, this.pos.y-2, 4, 4);
});
var iiShape = Class.create(iiObject, {
   initialize: function($super, pos, y, vel, velY){
       $super(pos, y);
       if (typeof(velY) == 'undefined')
           this.vel = vel || new iiVec2();
       else this.vel = new iiVec2(vel,velY);
   update: function($super, dt){
       if (typeof(this.drawables) != 'undefined')
           for (var i=0;i<this.drawables.length;i++)</pre>
               if (typeof(this.drawables[i].update) != 'undefined')
                   if(!this.drawables[i].update())
                       return false;
       this.move(new iiVec2(this.vel.x*dt, this.vel.y*dt));
       if (typeof(this.torque) != 'undefined') this.rotation+=this.torque;
       if (this.bounds != null && ((this.bounds.top != null && this.pos.y <
           this.bounds.top) || (this.bounds.right != null && this.pos.x > this
           .bounds.right) || (this.bounds.bottom != null && this.pos.y > this.
           bounds.bottom) || (this.bounds.left != null && this.pos.x < this.</pre>
           bounds.left)))
           return false;
       return true;
   },
   draw: function($super, ctx){
       if (typeof(this.drawables) != 'undefined'){
           ctx.save();
           ctx.translate(this.pos.x, this.pos.y);
           if (typeof(this.rotation) != 'undefined')
               ctx.rotate(this.rotation);
           for (var i=0; i<this.drawables.length; i++)</pre>
               this.drawables[i].draw(ctx, this.pos);
           ctx.restore();
       if (this.drawBox){
            //draw outside border
           ctx.strokeStyle = '#fff';
           ctx.strokeRect(this.left(), this.top(), this.width, this.height);
       $super(ctx);
   addDrawable: function(drawable){
       if (typeof(this.drawables) == 'undefined')
           this.drawables = [];
       var i=this.drawables.length;
       this.drawables[i] = drawable;
```

```
function SpaceShooter(){
   var player;
   var playerHSpeed = 9;
   var playerVSpeed = 8;
   var playerMove = [0,0,0,0,0];
   var spaceDown = false;
   var backgroundSpeed = 18;
   var asteroidHealth = 4;
   var playerBullets = [];
   var asteroids = [];
   var score = 0;
   var scoreText;
   var backgroundSrcs = ['img/png/Background/starBig.png', '
       img/png/Background/starSmall.png', 'img/png/Background/speedLine.png',
        'img/png/Background/nebula.png'];
   var asteroidSrcs = ['img/png/meteorBig.png', 'img/png/meteorSmall.png'];
   var iio;
   this.init = function(iioController){
       iio = iioController;
       iio.setBGPattern('img/png/Background/backgroundColor.png');
       iio.createGroup('asteroids', 0);
       iio.createGroup('stars', -30);
       iio.createGroup('nebulas', -20);
       iio.createGroup('player', 10);
       iio.createGroup('player bullets', 10);
       iio.createGroup('lasor flashes', 15);
       iio.runDebugger();
       var srcs = ['img/png/playerLeft.png','img/png/player.png','
            img/png/playerRight.png'];
       player = new iiBox(iio.canvas.width/2, iio.canvas.height-200, 0,0);
       player.addDrawable(new iiAnim(srcs, 0, 0, 1), true);
       iio.addToGroup('player', player, 10);
       //player.drawBox = true;
       runBgCreator(0, iio.canvas.height);
       iio.createGroup('UI', 30);
       scoreText = iio.addToGroup('UI', new iiText('Score: '+score, "30px
           Arial", 'black', iio.canvas.width-180, 40));
       setCollisionCallbacks();
   this.resize = function(){
       scoreText.setPos(iio.canvas.width-180, 40);
   var shootTimer = 20;
   var shootCount = 0;
   this.update = function(dt){
       updateBackground();
       updatePlayer();
       if (spaceDown && shootCount < 0){</pre>
           createBullet(player.left()+10, player.pos.y);
           createBullet(player.right()-8, player.pos.y);
           shootCount = shootTimer;
       if (spaceDown) shootCount--;
       else shootCount-=4;
   function setCollisionCallbacks(){
```

```
asteroid){
iio.addToGroup('lasor flashes', new iiBox((bullet.pos.x+asteroid.
   pos.x)/2, (bullet.pos.y+asteroid.pos.y)/2, asteroid.vel.x,
```

```
iio.setCollisionCallback('player bullets', 'asteroids', function(bullet
```

```
var iiImage = Class.create(iiObject, {
 initialize: function($super, src, pos, y, size, h) {
   $super(pos, y);
   if (src instanceof Image) {
        this.img = src;
        this.width=size||this.img.width||0;
        this.height=h||size||this.img.height||0;
   else{
        this.img = new Image();
        this.img.src = src;
        this.img.onload = function(){
           this.width=size||this.img.width||0;
           this.height=h||size||this.img.height||0;
        }.bind(this);
 },
  draw: function(ctx, origin){
   ctx.save();
    ctx.translate(this.pos.x, this.pos.y);
    if (typeof(this.rotation) != 'undefined')
        ctx.rotate(this.rotation);
    ctx.translate(-this.width/2,-this.height/2);
   if (typeof(this.img) != 'undefined')
        ctx.drawImage(this.img, 0, 0, this.width, this.height);
    ctx.restore();
  },
  setSize: function(w,h){ this.width = w; this.height = h; }
});
var iiAnim = Class.create(iiImage, {
    initialize: function($super, srcs, pos, y, aIndex, w, h){
        aIndex = aIndex || 0;
        if (arguments.length > 0 && srcs instanceof Array)
            $super(srcs[aIndex], pos, y, w, h);
        else throw new Error('invalid image source array');
       this.imgs = [];
       for (var i=0;i<srcs.length;i++){</pre>
           this.imgs[i]=new Image();
           this.imgs[i].src=srcs[i];
        this.imgIndex = aIndex;
   },
   update: function(dt){
        if (this.shrinking > 0)
           this.setSize(this.width*(1-this.shrinking), this.height*(1-this.
                shrinking));
        if (this.width > 0 && this.width < .1)
            return false;
        return true;
   },
   getWidth: function(i){
        if (typeof(i) == 'undefined')
           return this.imgs[this.imgIndex].width;
        else return this.imgs[i].width;
   },
   getHeight: function(i){
        if (typeof(i) == 'undefined')
           return this.imgs[this.imgIndex].height;
        else return this.imgs[i].height;
   },
    setImgIndex: function(i){
        this.imgIndex = i;
        this.img = this.imgs[i];
   },
    updateSize: function(w, h){
        switch(arguments.length){
            case 0: this.width = this.imgs[this.imgIndex].width;
                    this.height = this.imgs[this.imgIndex].height;
                    break;
            case 1: if (w instanceof iiVec2){
                       this.width = w.x
```

By using scratch, people are able to become fluent with new technologies..., they are able to express their ideas with them by programming.

Mitch Resnick

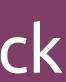

# robot\_blockly

| robot_block      | ly power         | red by ROS |      |       |       |       |      |     |      |      |
|------------------|------------------|------------|------|-------|-------|-------|------|-----|------|------|
| 🗞 Builder 🛛 🗡    | Blocks           | Python co  | de   |       |       |       |      |     |      |      |
| Launch           | Logic            |            | 6    | Stanc | l up  | o/dov | wn   | ĺ.  |      |      |
| Load From File   | Loops<br>Math    |            |      |       |       |       |      |     |      |      |
| Save To File     | Lists<br>Variab  |            | Valk | E     | orwa  | ard   | •    |     | seco |      |
| Clean workspace  | Function         | G          | ūrn  | Le    | eft 🔻 |       | 1) s | eco | nds  |      |
| Python: 💽 C2     | Code             |            |      |       |       |       |      |     |      |      |
| 击 Graph          | Control          |            |      | ūrn   | Le    | eft 🗸 |      | 90  | deg  | rees |
| Manual control < | Erle-S<br>Erle-C |            |      |       |       |       |      |     |      |      |
|                  |                  | exaCopter  |      |       |       |       |      |     |      |      |
|                  | Erle-R<br>Erle-B |            |      |       |       |       |      |     |      |      |
|                  |                  |            |      |       |       |       |      |     |      |      |
|                  |                  |            |      |       |       |       |      |     |      |      |
|                  |                  |            |      |       |       |       |      |     |      |      |
|                  |                  |            |      |       |       |       |      |     |      |      |
|                  |                  |            |      |       |       |       |      |     |      |      |
|                  |                  |            |      |       |       |       |      |     |      |      |

### https://github.com/erlerobot/robot\_blockly

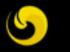

Erle Robotics

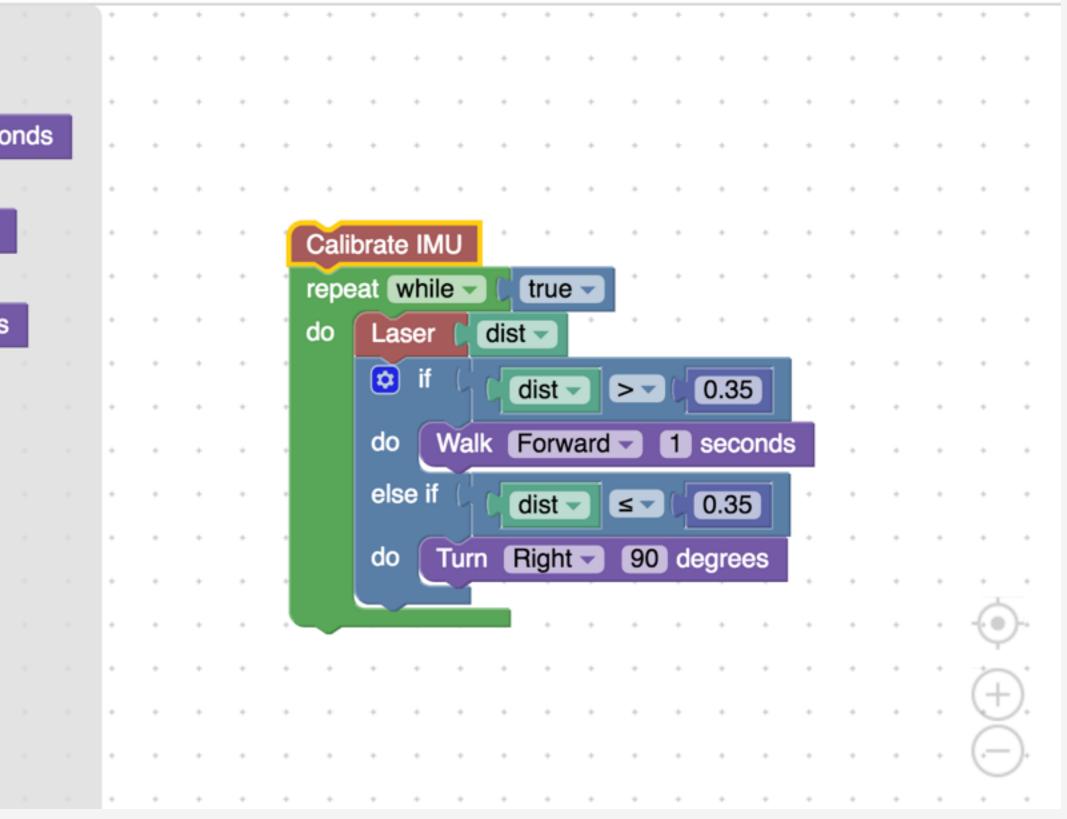

## Architecture

Client-side

Network

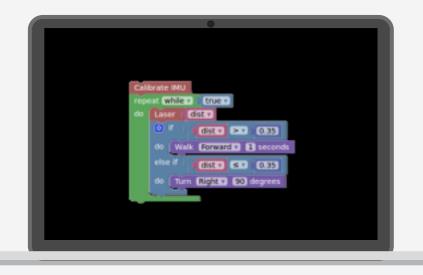

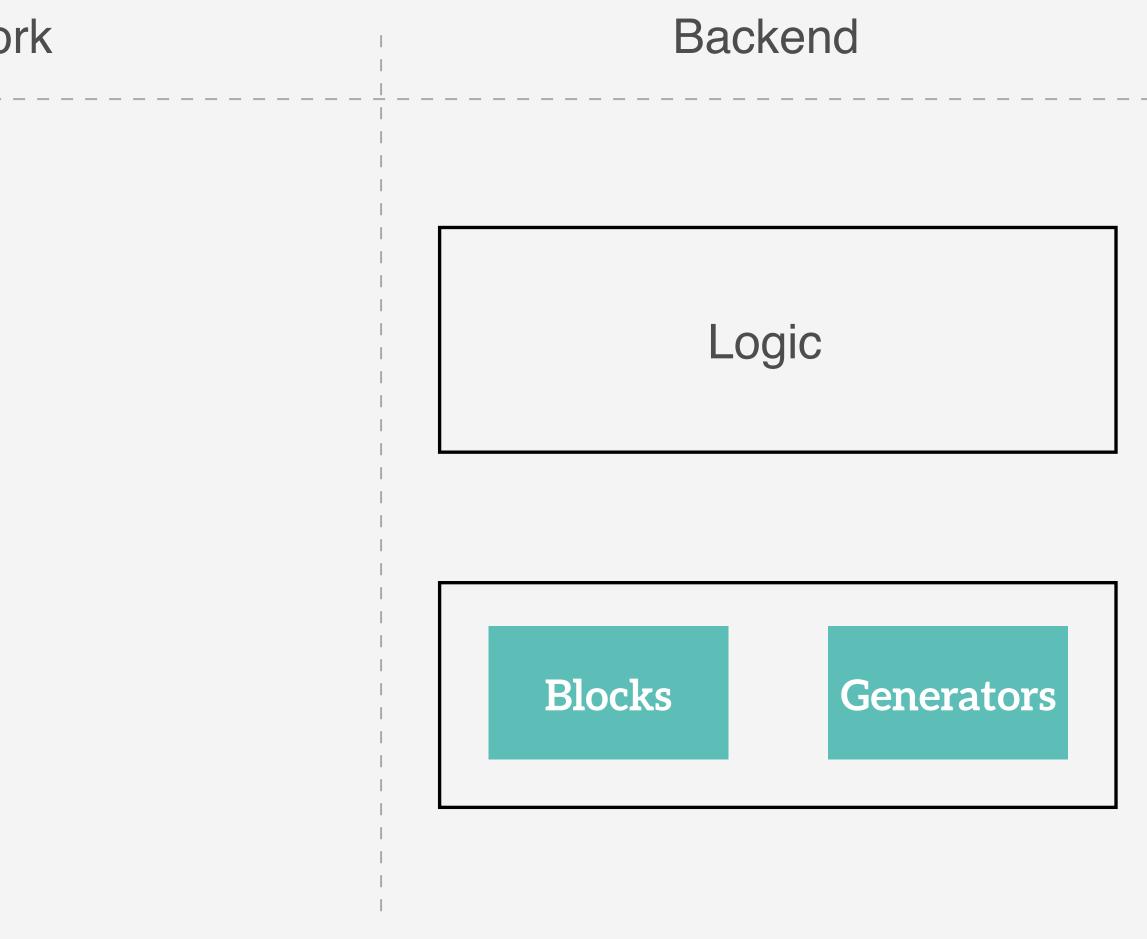

## Architecture

#### Client-side

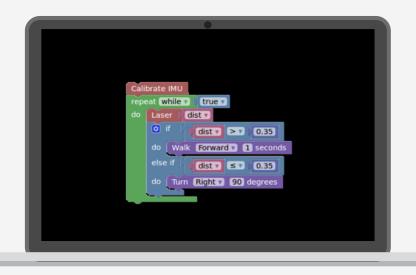

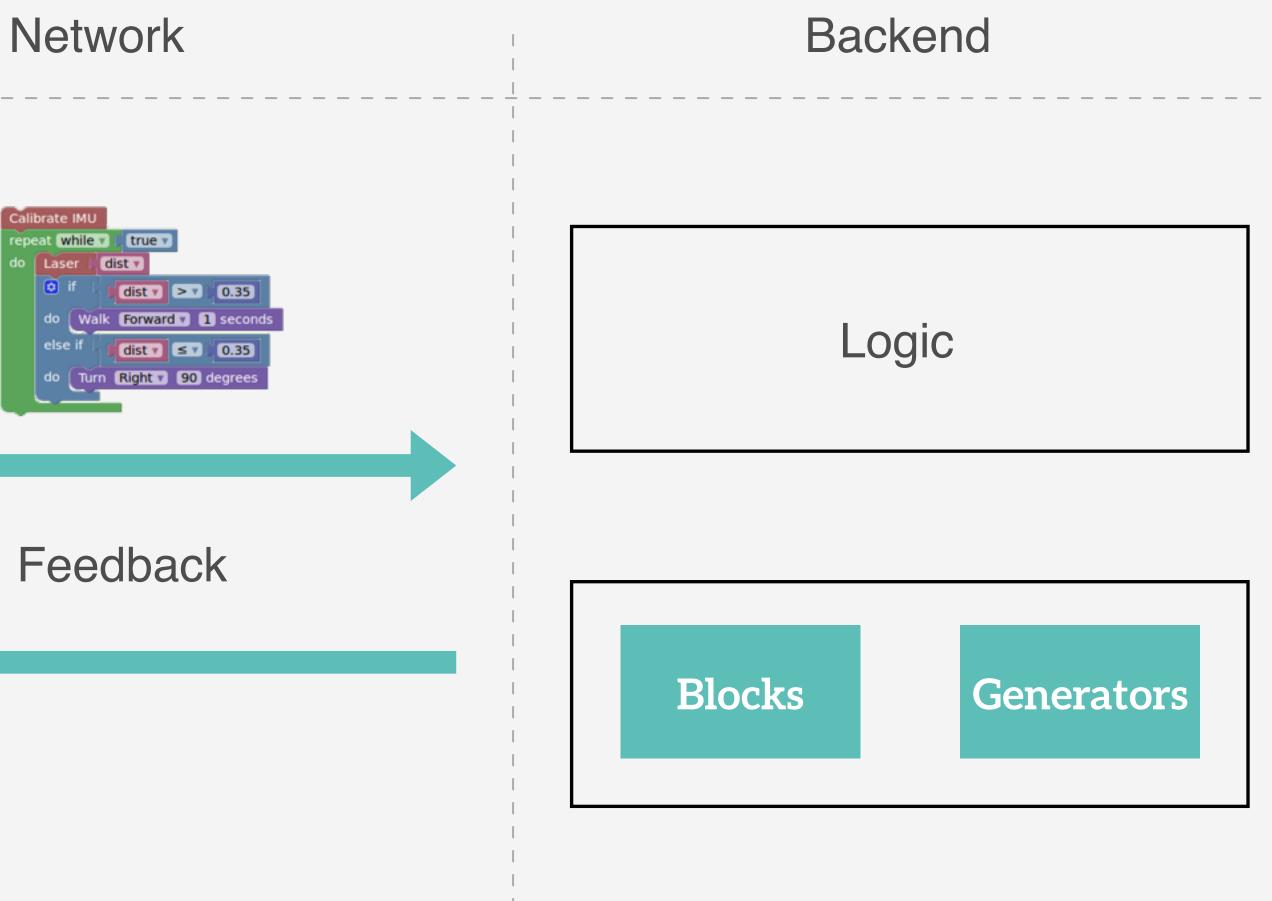

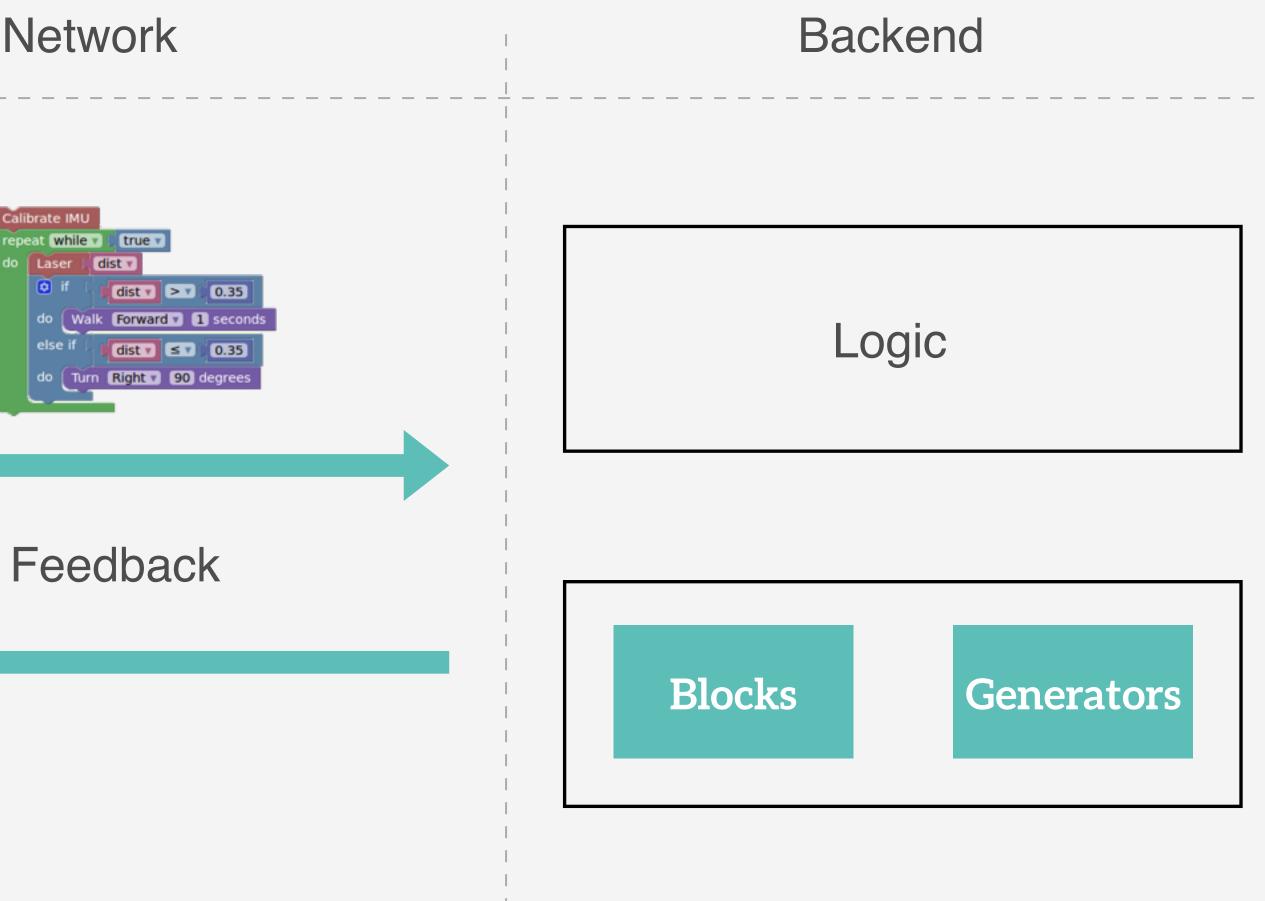

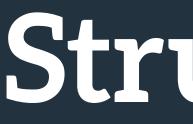

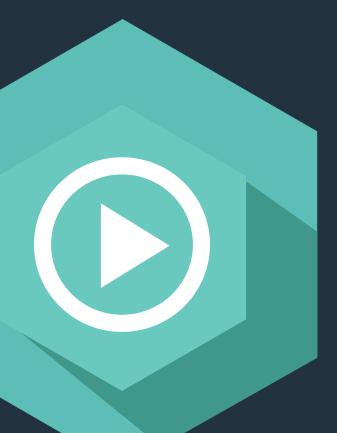

# Structure

# Create custom blocks

#### Blockly > Demos > Block Factory

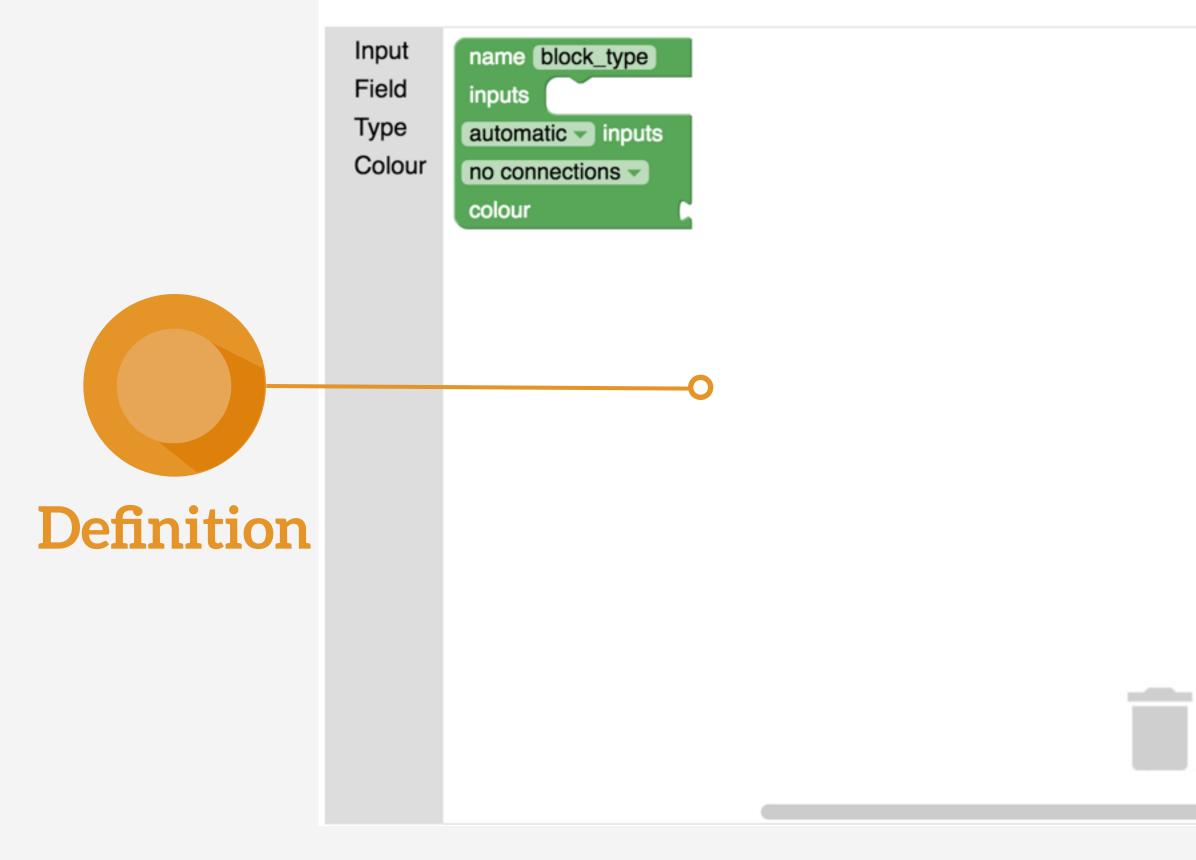

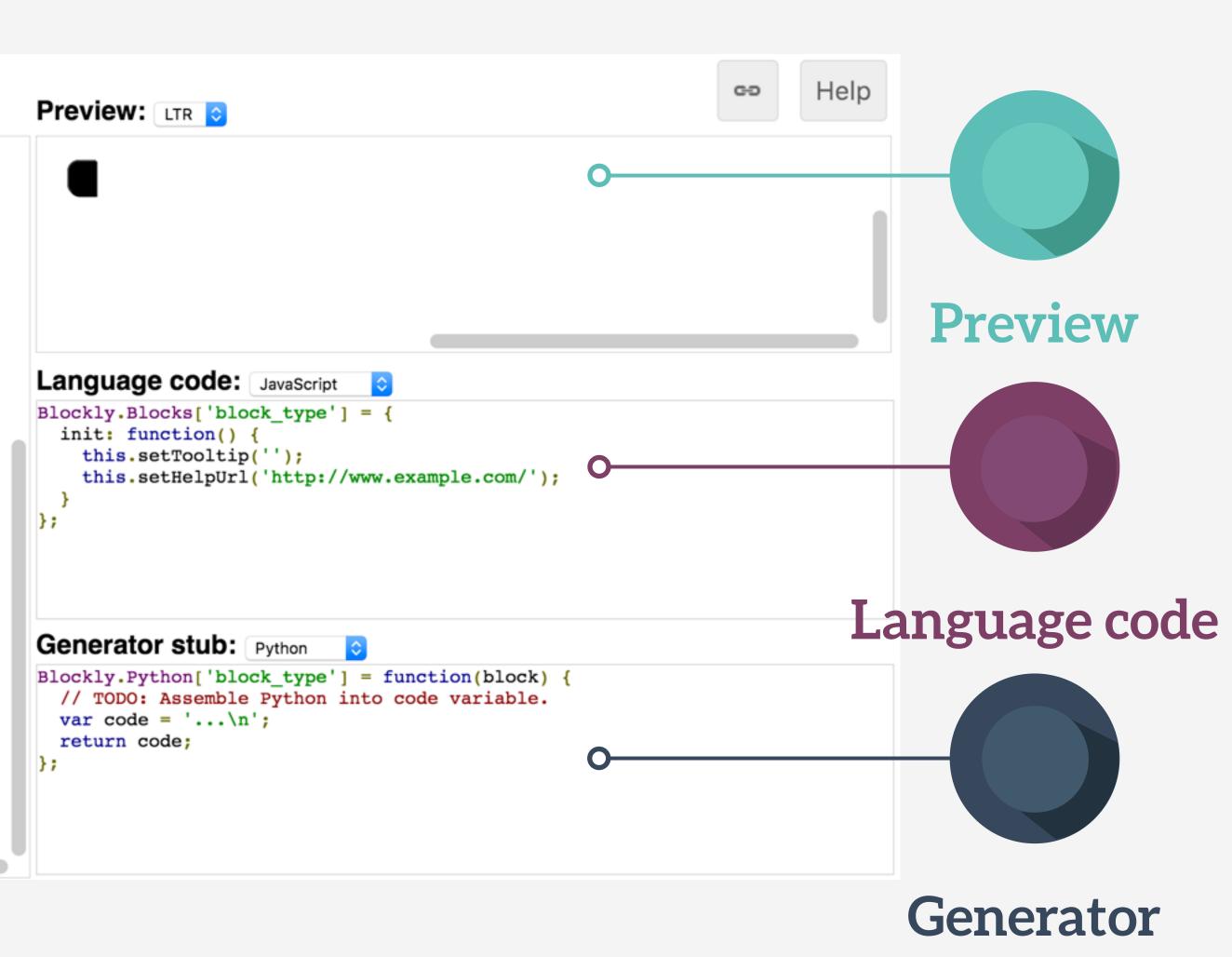

# Recommendations

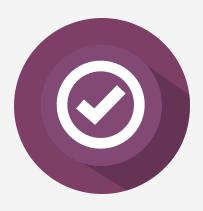

publisher in the code block.

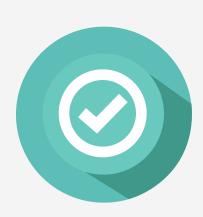

Check if the ROS packages are launched

| 1  | import rospy                                 |
|----|----------------------------------------------|
| 2  | <pre>import subprocess</pre>                 |
| 3  | import rosnode                               |
| 4  | <pre>import rospkg</pre>                     |
| 5  | <pre>from sensor_msgs.msg import Range</pre> |
| 6  | <pre>ros_nodes = rosnode.get_node_name</pre> |
| 7  | <pre>if not '/lrm30_node' in ros_nodes</pre> |
| 8  | <pre>rospack = rospkg.RosPack()</pre>        |
| 9  | <pre>command = rospack.get_path('lrm</pre>   |
| 10 | <pre>process = subprocess.Popen(comm</pre>   |
| 11 | <pre>msg_laser = rospy.wait_for_messag</pre> |

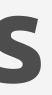

### Use **rospy.wait\_for\_message()** Be sure that you have received the data from a

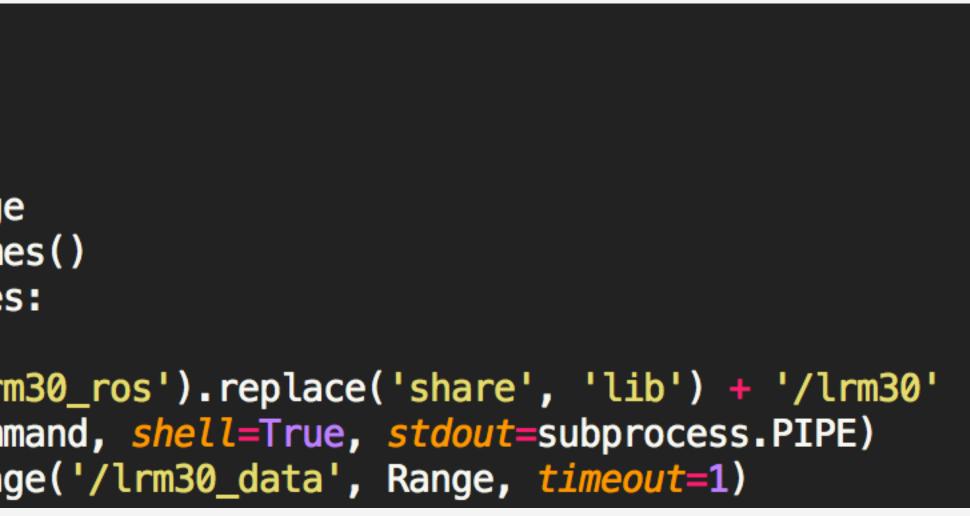

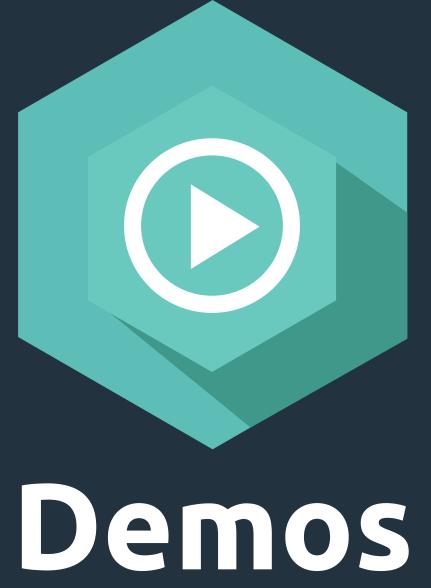

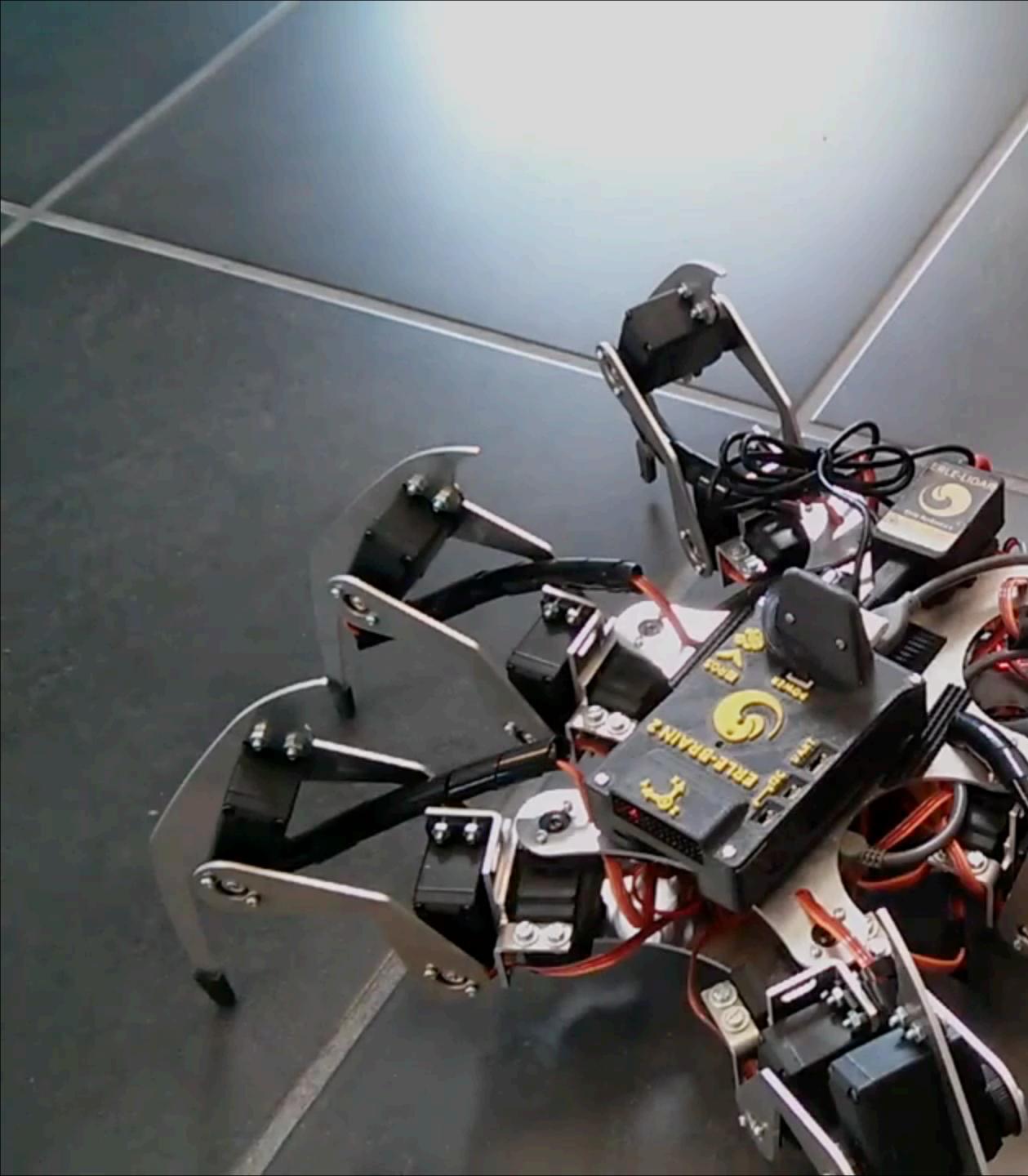

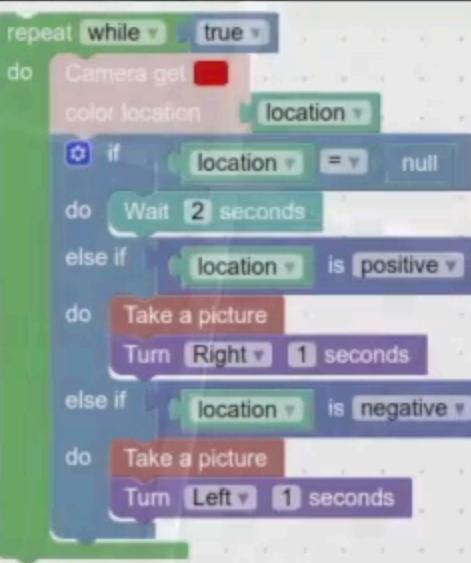

O

2

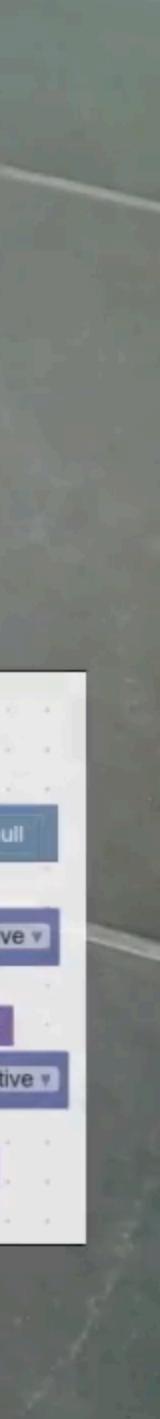

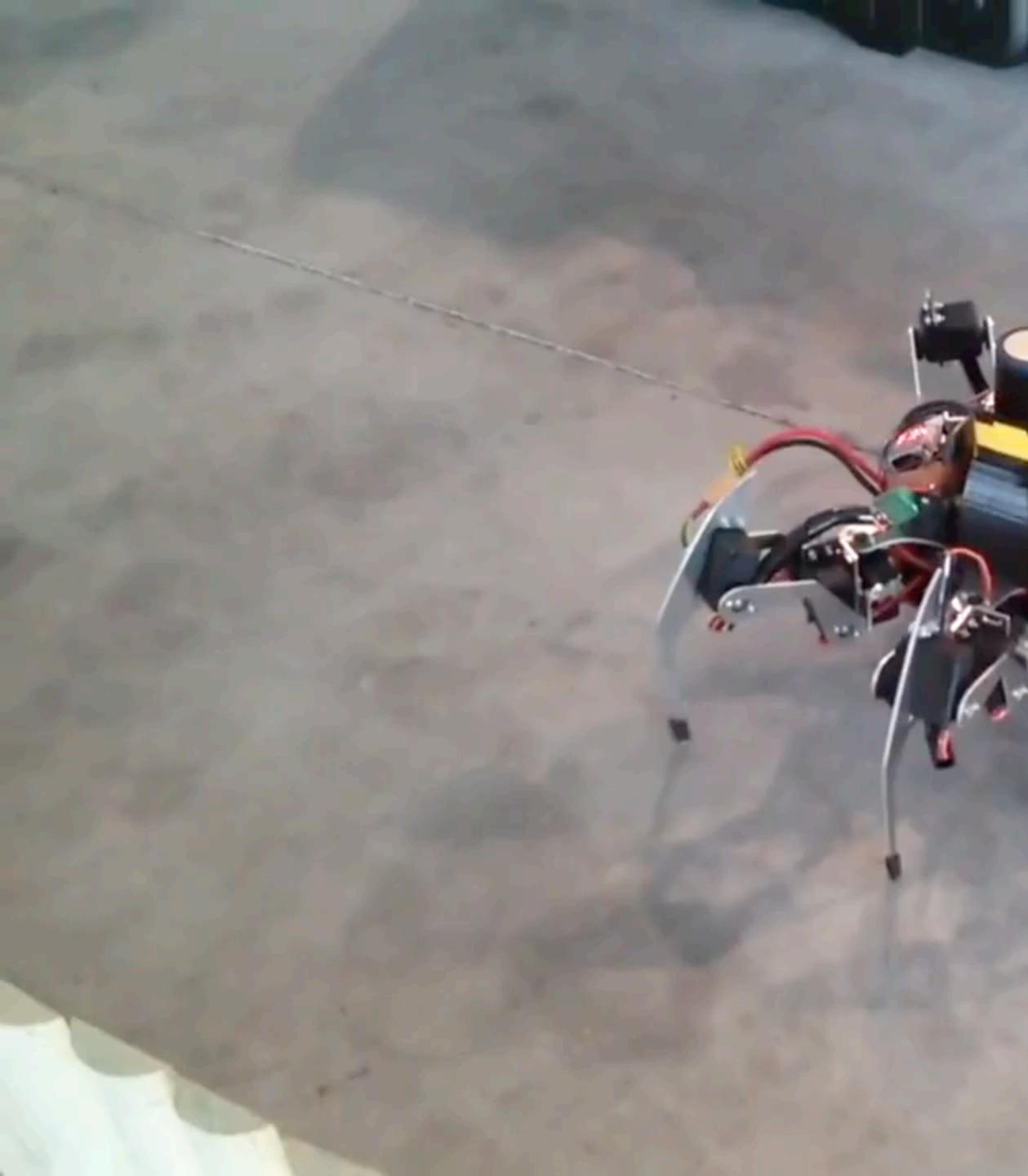

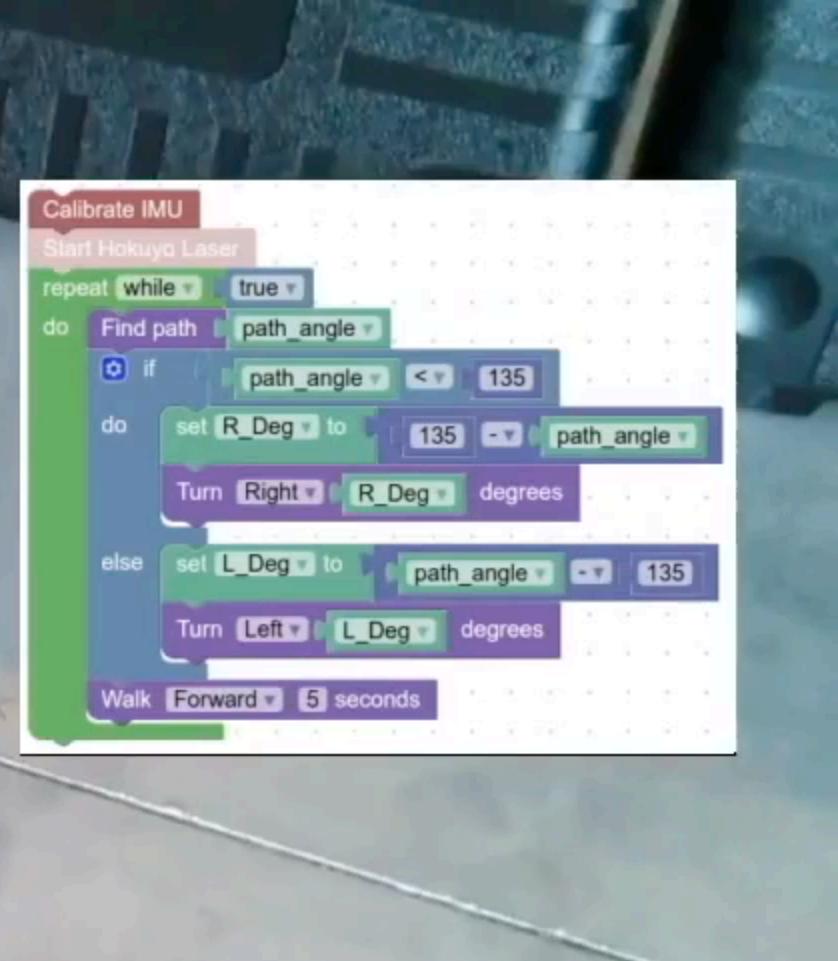

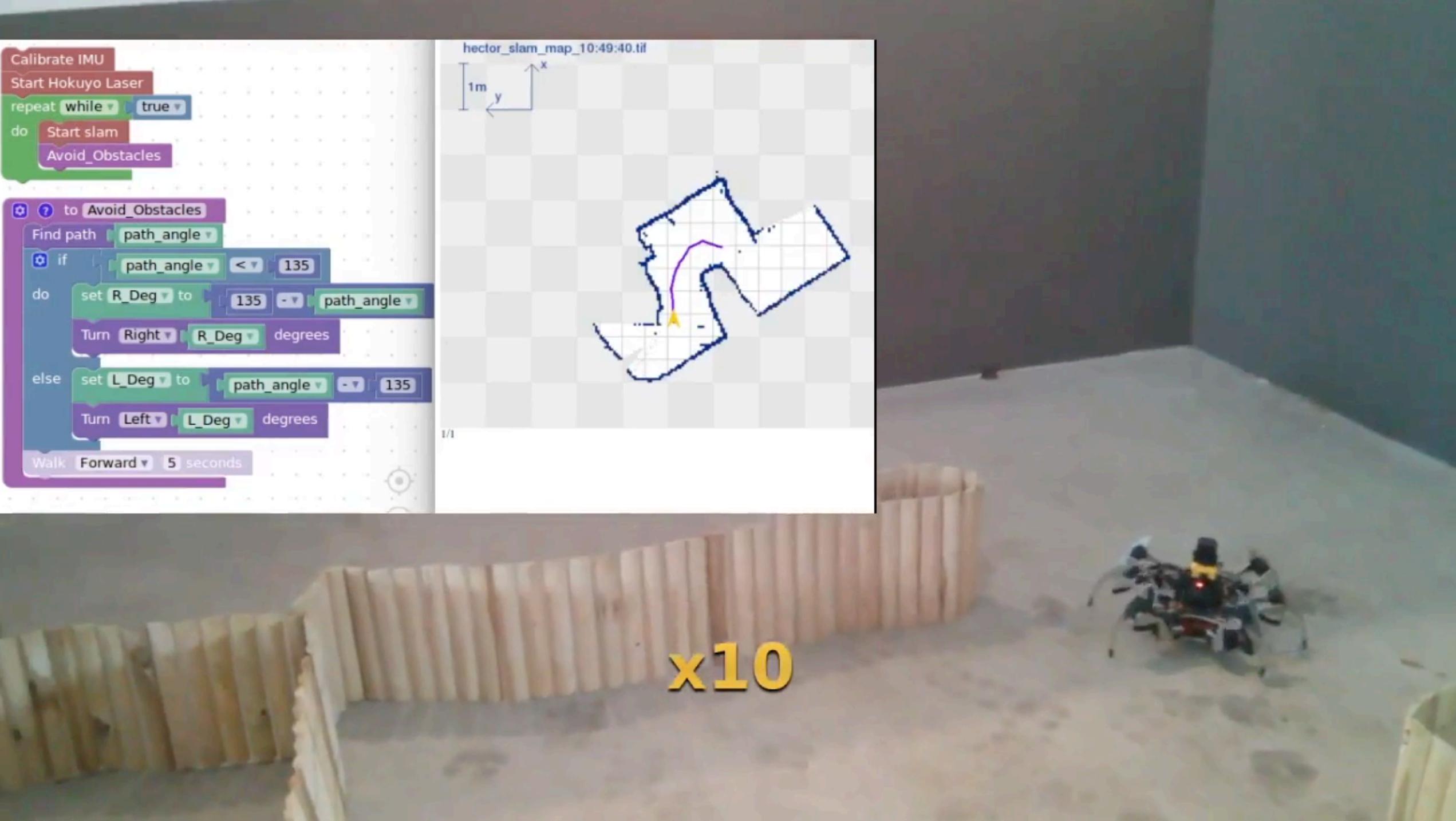

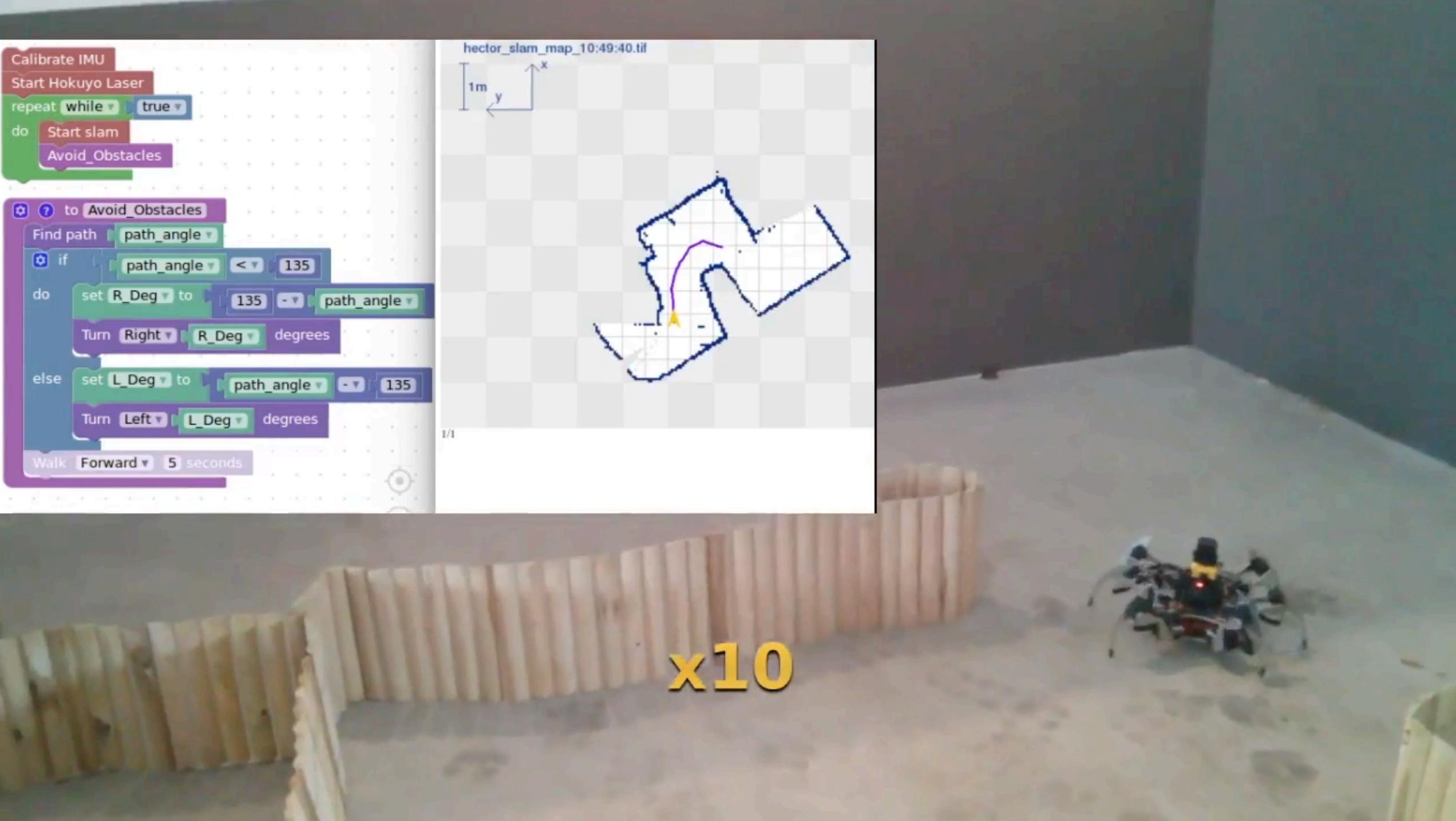

# Conclusions

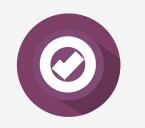

This kind of package makes easy how to teach robotics

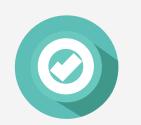

Makes accesible robotics without "programming skills"

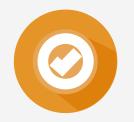

Labview or Simulink are not easily extensible

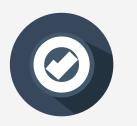

Companies using robot\_blockly

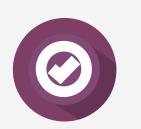

**Open Source GPLv3** 

# Ready to jump into robotics?

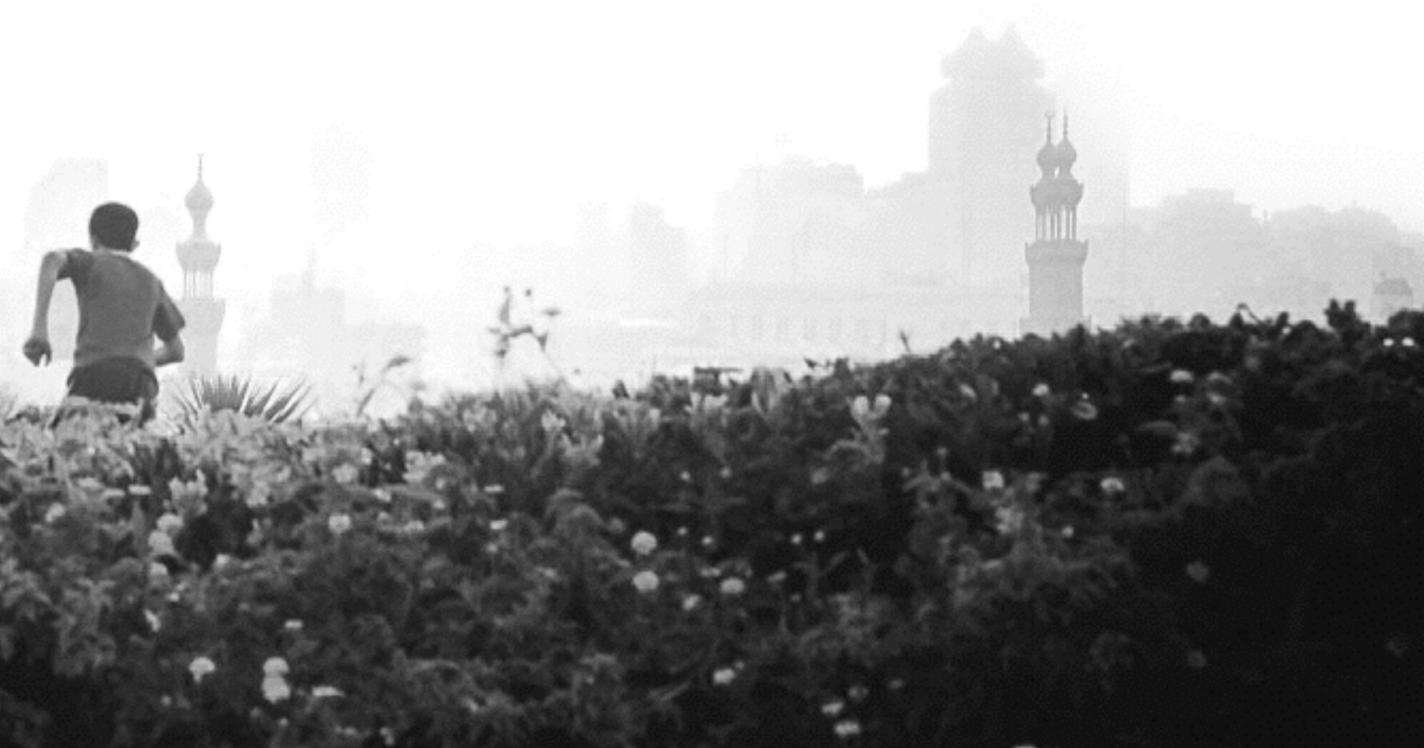

## Contact

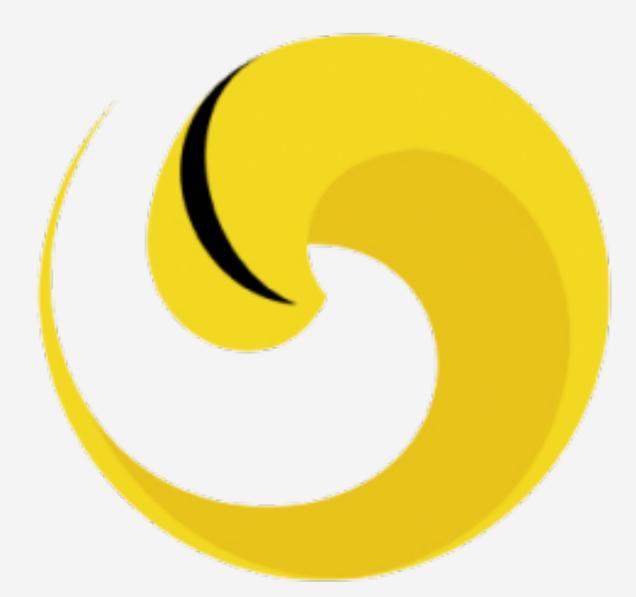

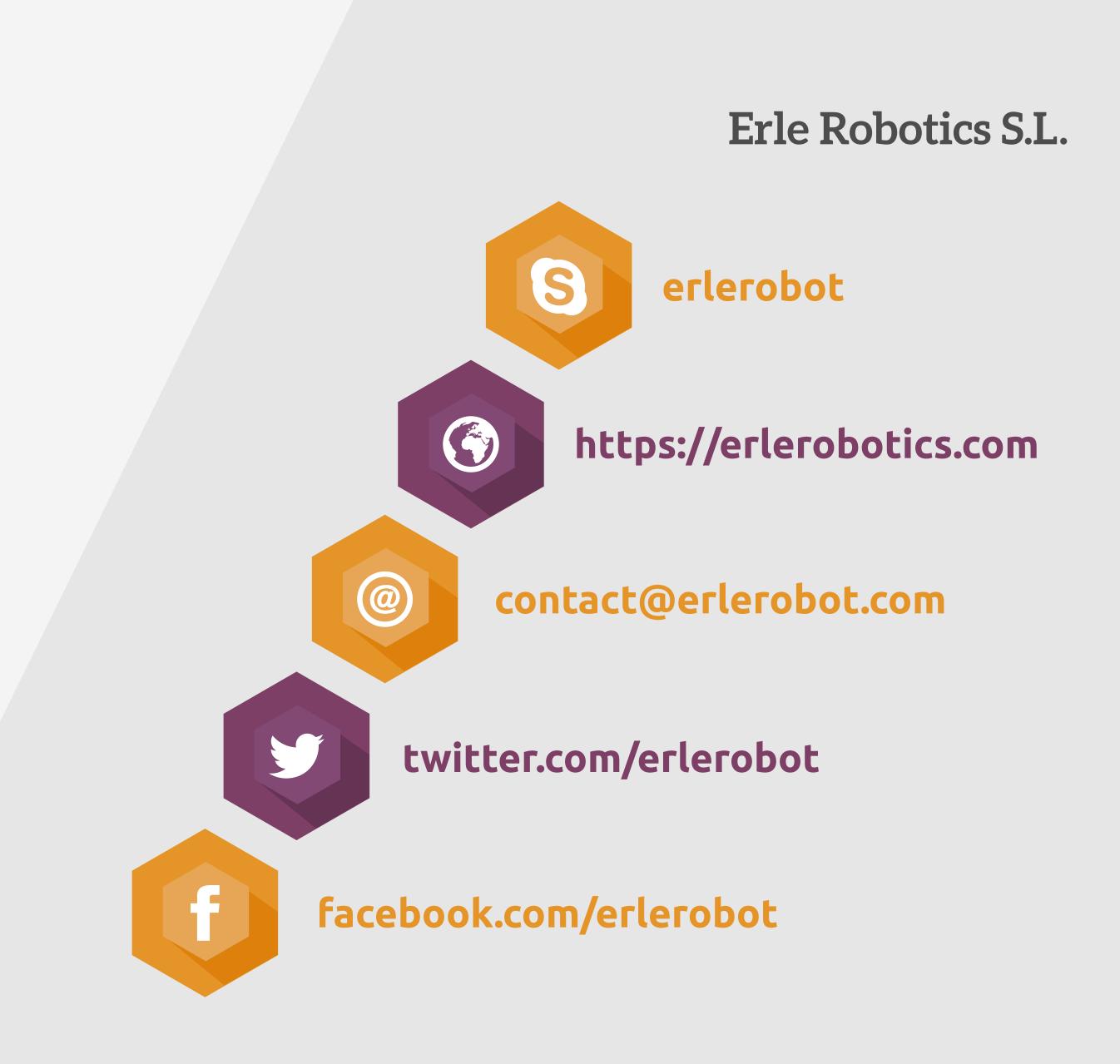